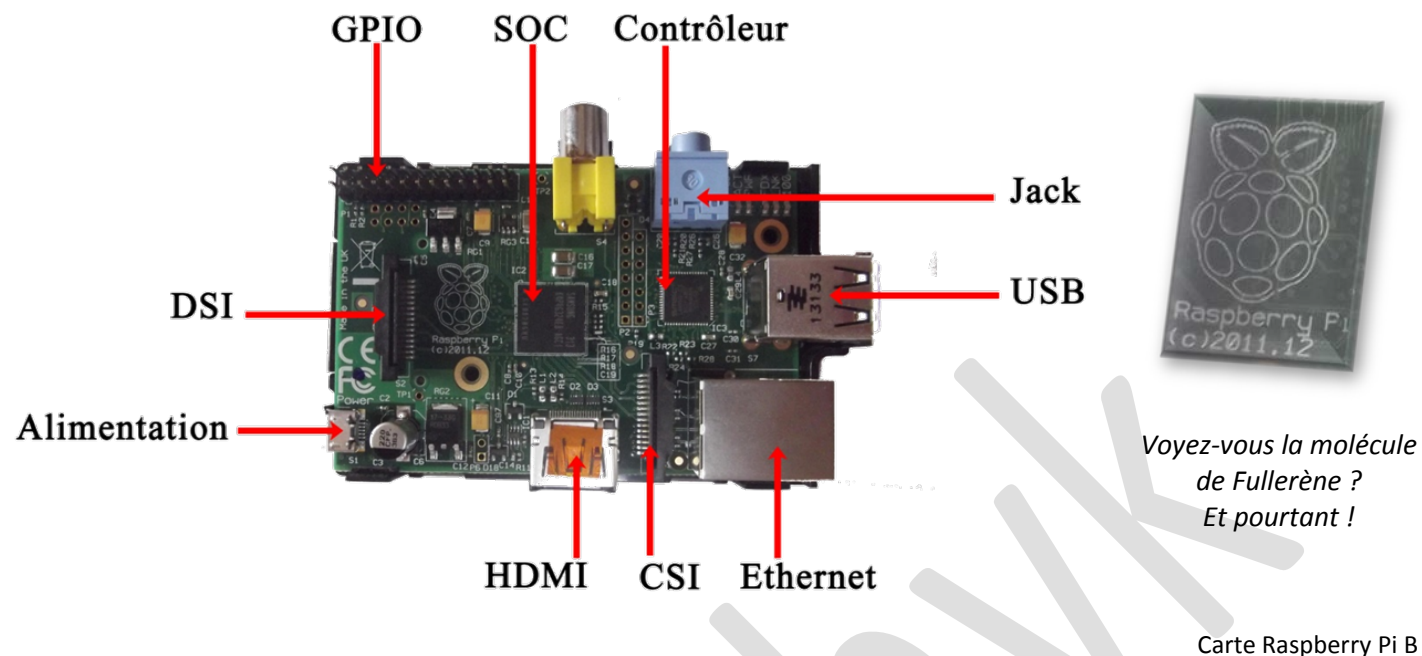

de la *Fondation Raspberry Pi*

**La pièce centrale du Raspberry Pi** est le SOC (Système On a Chip).

Ce circuit contient tous les composants nécessaires au fonctionnement d'un ordinateur à savoir :

- le processeur
- la mémoire
- la processeur graphique…

On retrouve des SOC dans tous les smartphones (téléphone intelligent). Le SAMSUNG Galaxy Y possède un SOC de la société BROADCOM (Réf : Broadcom BCM21552KFFBG 832MHz).

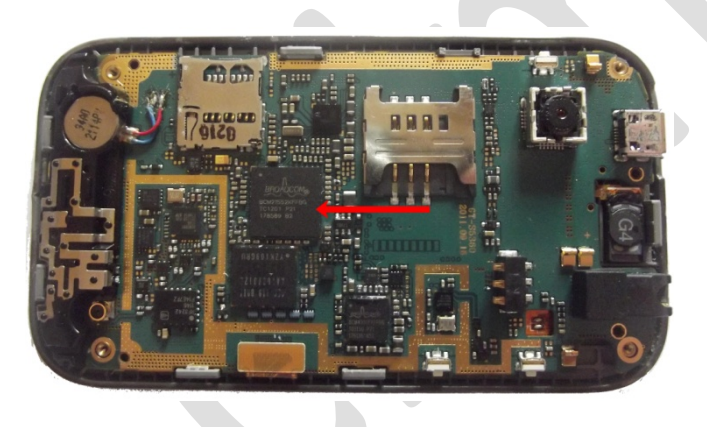

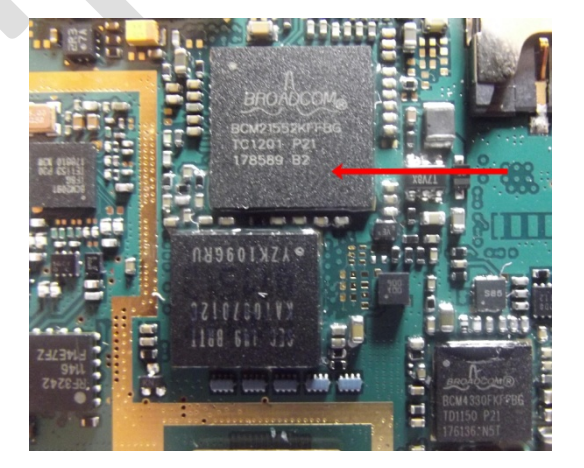

On remarquera que le Galaxy Y possède également un autre circuit BROADCOM (en bas à droite de la photo). Celui-ci gère tout ce qui concerne les communications radio (WIFI, Bluetooth, Radio FM…). Il possède également son microprocesseur. BROADCOM Corporation est une entreprise américaine spécialisée dans les composants miniatures pour microélectronique (smartphone, liseuse…). <http://www.broadcom.com/>

**Le processeur du Raspberry Pi** (contenu dans le SOC) appelé CPU (Central Processing Unit) est un microprocesseur ARM. Ce processeur est également très couramment rencontré dans les smartphones.

Le processeur du Raspberry Pi B fonctionne par défaut en 700MHz mais il est possible de l'overlocker c'est-à-dire d'augmenter sa fréquence d'horloge. Le cas échéant, il est préférable de ventiler le Raspberry ou de le munir d'une céramique afin d'éviter la surchauffe du SOC.

Rq : il n'y a pas d'horloge sur le Raspberry (pas de pile). En fait, le Raspberry règle son horloge avec un serveur spécifique lorsqu'il est connecté à Internet.

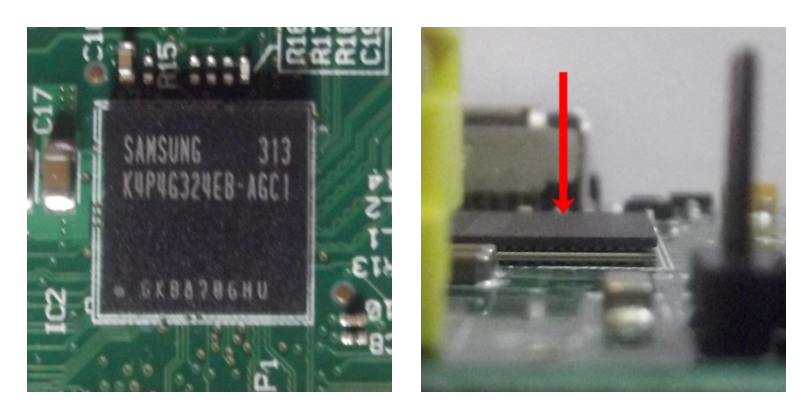

Si on regarde de plus près, on s'apercevra que le SOC du Raspberry Pi contient plusieurs « couches ». Entre chaque « couche », on visualise des points de soudure. En réalité, le SOC est ici un empilement de circuits électroniques.

**La « carte graphique »** (GPU : Graphics Processing Unit) fait partie de cet empilement. Il s'agit d'un Broadcom VideoCore. Ce GPU présente l'avantage d'être très performant notamment dans la gestion de la 3D et il gère confortablement la HD.

Bien qu'on puisse lire « SAMSUNG » sur le SOC du Raspberry Pi, celui-ci est bien un SOC Broadcom. **La mémoire** est en fait la dernière couche du SOC. Celle-ci est effectivement une mémoire vive de marque SAMSUNG de 512Mo.

Le Raspberry Pi B présente 2 ports USB (4 pour le B+) ainsi qu'un port Ethernet. Ces 3 ports sont gérés par le **circuit LAN9513**. Ce circuit contrôle le flux des données allant au SOC.

Rq : Il est possible de se connecter à internet via un adaptateur USB WIFI (liste des adaptateurs compatibles : [http://elinux.org/RPi\\_USB\\_Wi-Fi\\_Adapters\)](http://elinux.org/RPi_USB_Wi-Fi_Adapters).

## On relève également un **port HDMI, une prise Jack et une sortie vidéo composite**.

Le **Port DSI** permet de connecter un écran tandis que le **port CSI** permet de brancher une webcam. Il s'agit ici d'une entrée/sortie vidéo. Il est possible de se fournir une webcam sur le site officiel kubii.

**L'alimentation de la carte** se fait par micro-USB. L'adaptateur doit être en 5V, 1A.

Pour une utilisation minimale, un adaptateur 5V, 700mA peut suffire. Il est possible de trouver des adaptateurs de téléphone portable ayant ces caractéristiques.

Il faut garder en tête ces cours de physique et comprendre qu'il est indispensable de fournir une tension de 5V au Raspberry (ni plus, ni moins). L'adaptateur doit supporter les 1A mais un adaptateur 5V, 1.2A conviendra tout aussi bien. Attention de ne pas abimer le condensateur derrière l'alimentation !

**Le port GPIO** permet de faire communiquer le Raspberry Pi avec le monde extérieur. Il est, par exemple, possible d'utiliser les broches (ou pin) GPIO pour alimenter un ventilateur pour refroidir le SOC. On peut également y connecter des capteurs ou tout type d'actionneur.

**La carte SD** jouera le rôle du disque dur. Il est facile de repérer sur le Raspberry le lecteur de carte. Cette carte est relativement encombrante au regard des dimensions du Raspberry Pi. Il existe cependant des adaptateurs SD micro-SD.

Il est également possible de connecter une **clé USB** sur le port USB et même de démarrer le Raspberry sur une clé. Les cartes SD se montrent relativement fragiles à l'écriture (pour des usages intenses de la carte !) et le cas échéant, il est préférable de travailler sur une clé.

Si vous n'avez pas acheté la carte pré-installer Raspbian, il va falloir dans un premier temps choisir un **système d'exploitation**. Pour cela, il faut d'abord se demander pour quel type d'utilisation avez-vous acheté votre Raspberry ( ?) puis il va falloir choisir dans la liste des systèmes d'exploitation proposés. Il existe une liste officielle des systèmes d'exploitation disponibles pour Raspberry : [http://elinux.org/RPi\\_Distributions#Raspbian](http://elinux.org/RPi_Distributions#Raspbian) Vous ne savez pas vous décider, il existe un moyen de les essayer tous ! NOOBS

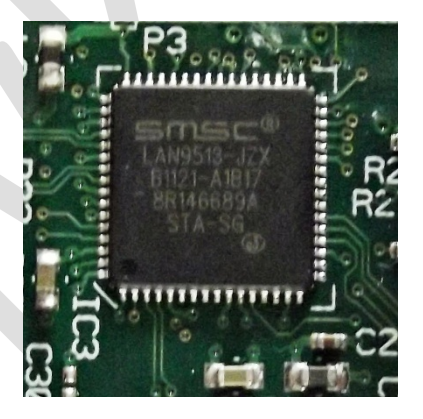